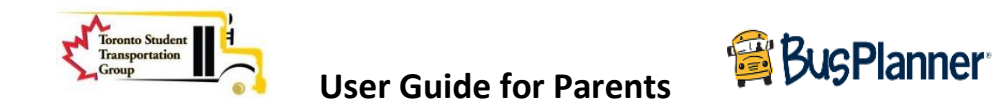

## Website: [https://busplannerweb.torontoschoolbus.org](https://busplannerweb.torontoschoolbus.org/)

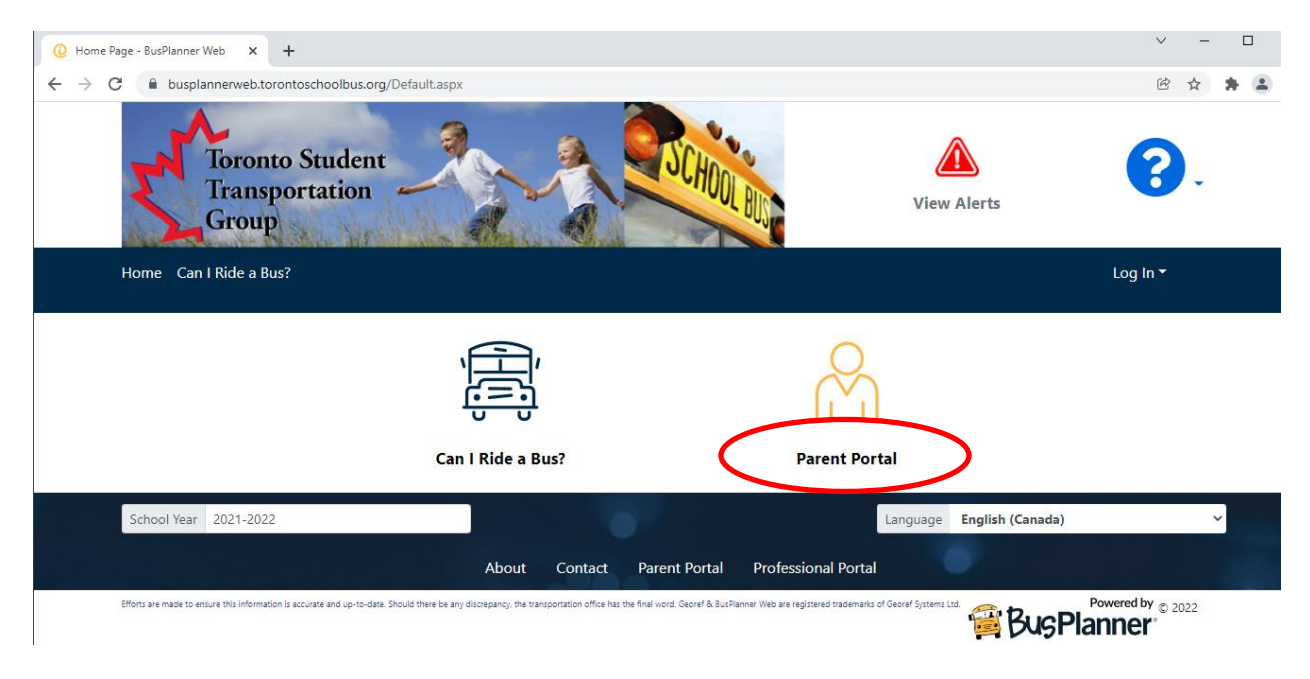

Click on **Parent Portal.** 

**Log In** if you have already created an account otherwise click on "**Create Account**"

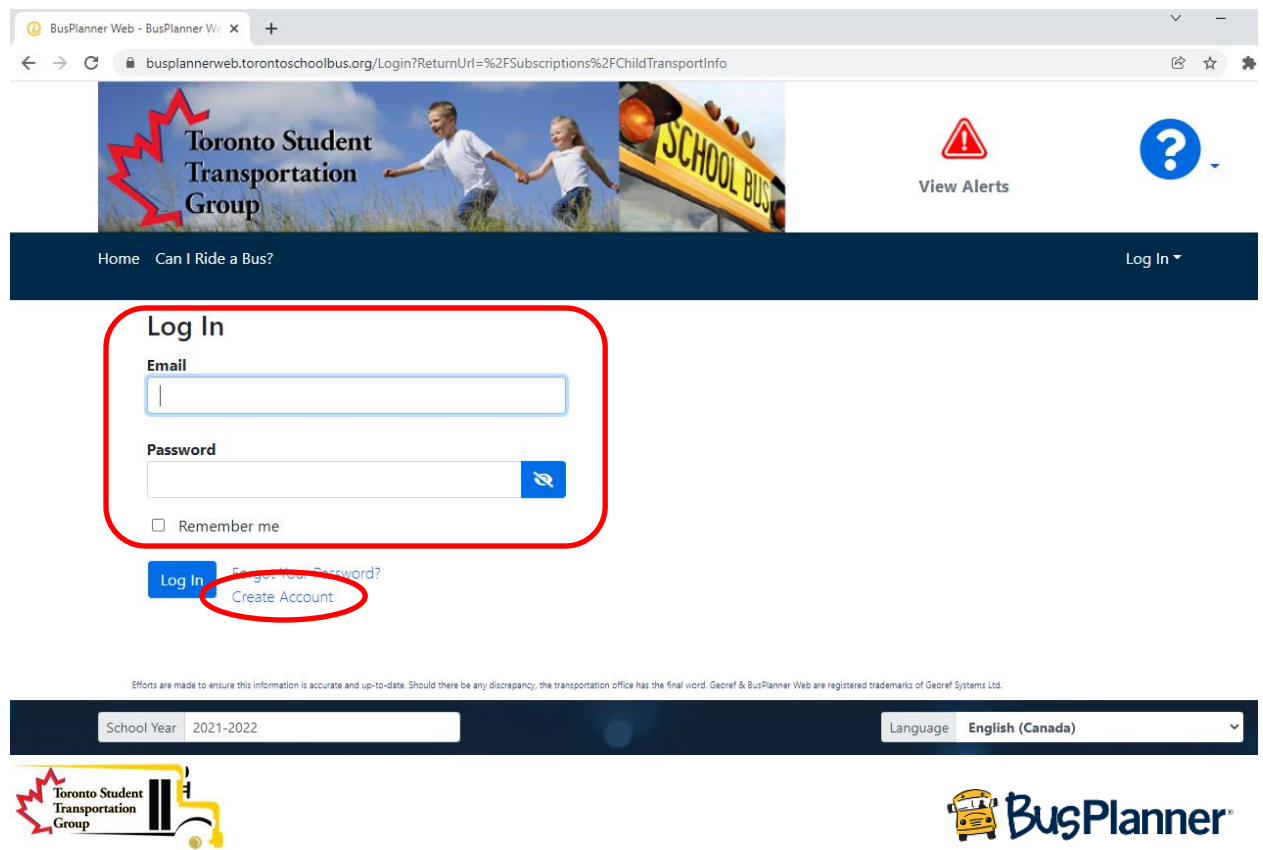

Enter you email address and follow the password requirements to create a new account.

Select "**I'm not a robot**" and click on "**Submit**"

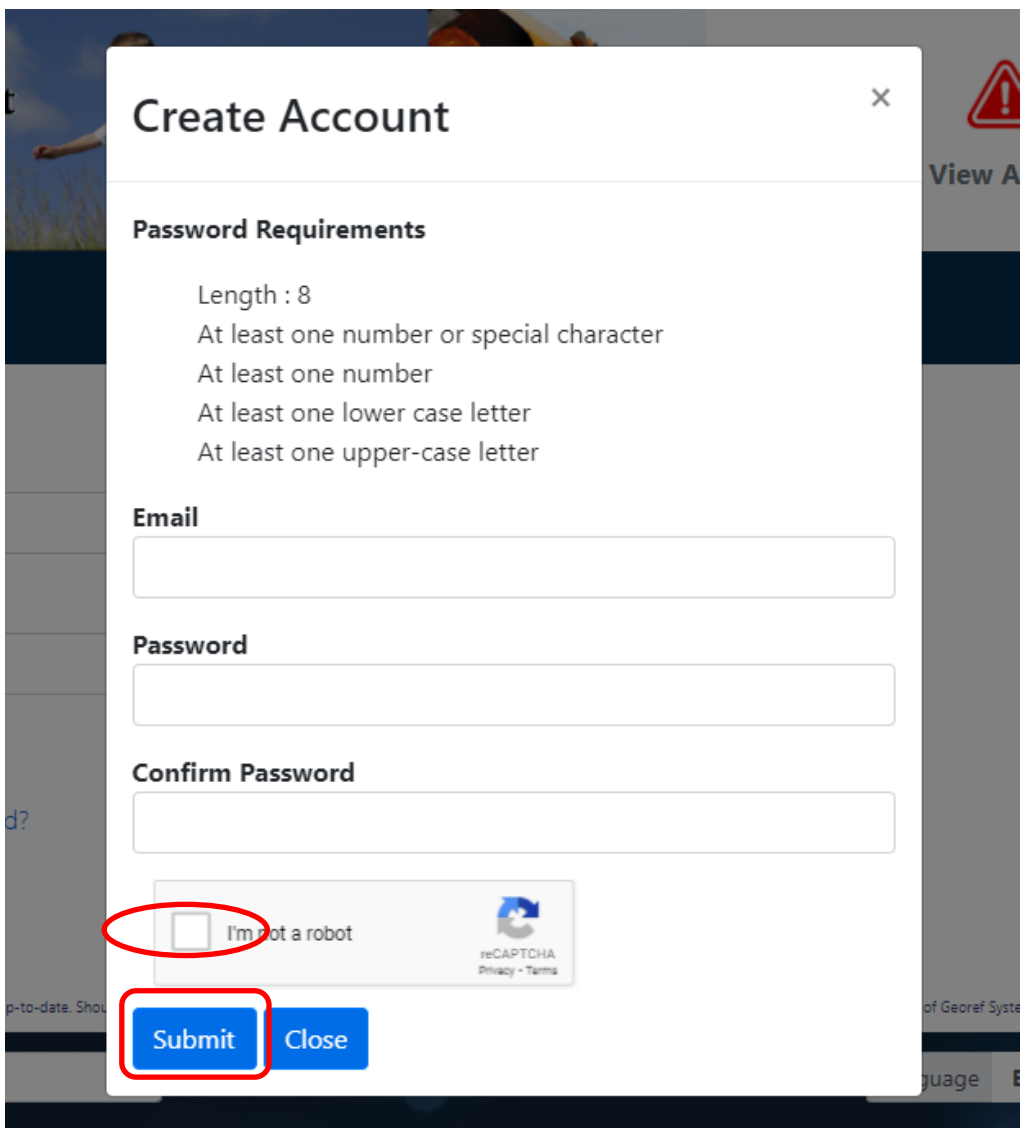

You will receive an email from [scheduledJobs.BusPlanner@tcdsb.org](mailto:scheduledJobs.BusPlanner@tcdsb.org) and click on "**confirm"** to receive notification emails.

**NOTE:** Check your SPAM or JUNK folder if the e-mail does not arrive in your INBOX

Enter your credentials (Email address and Password) on the parent portal and click on "**Log in**"

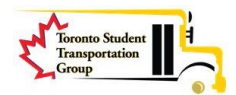

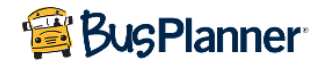

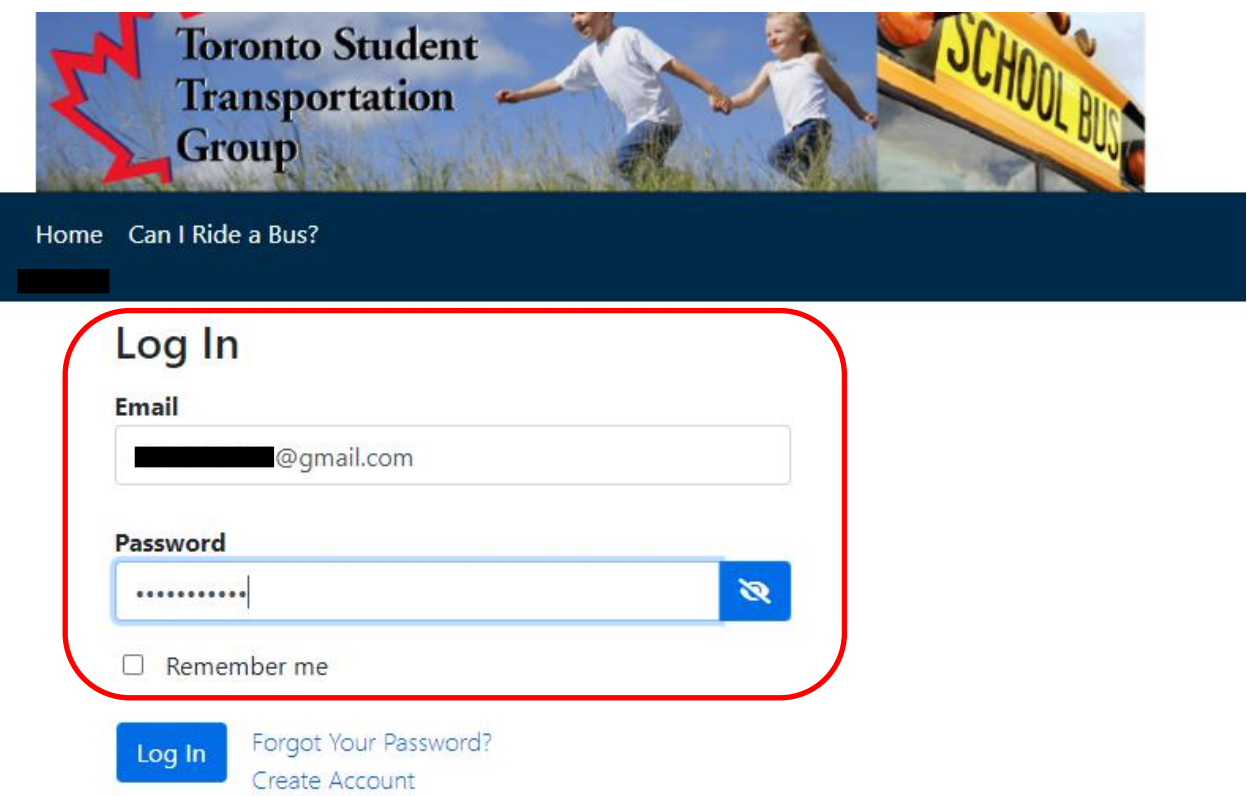

Click on "**Add Student**" on the next screen and enter the student information. Click on "**Add Student**"

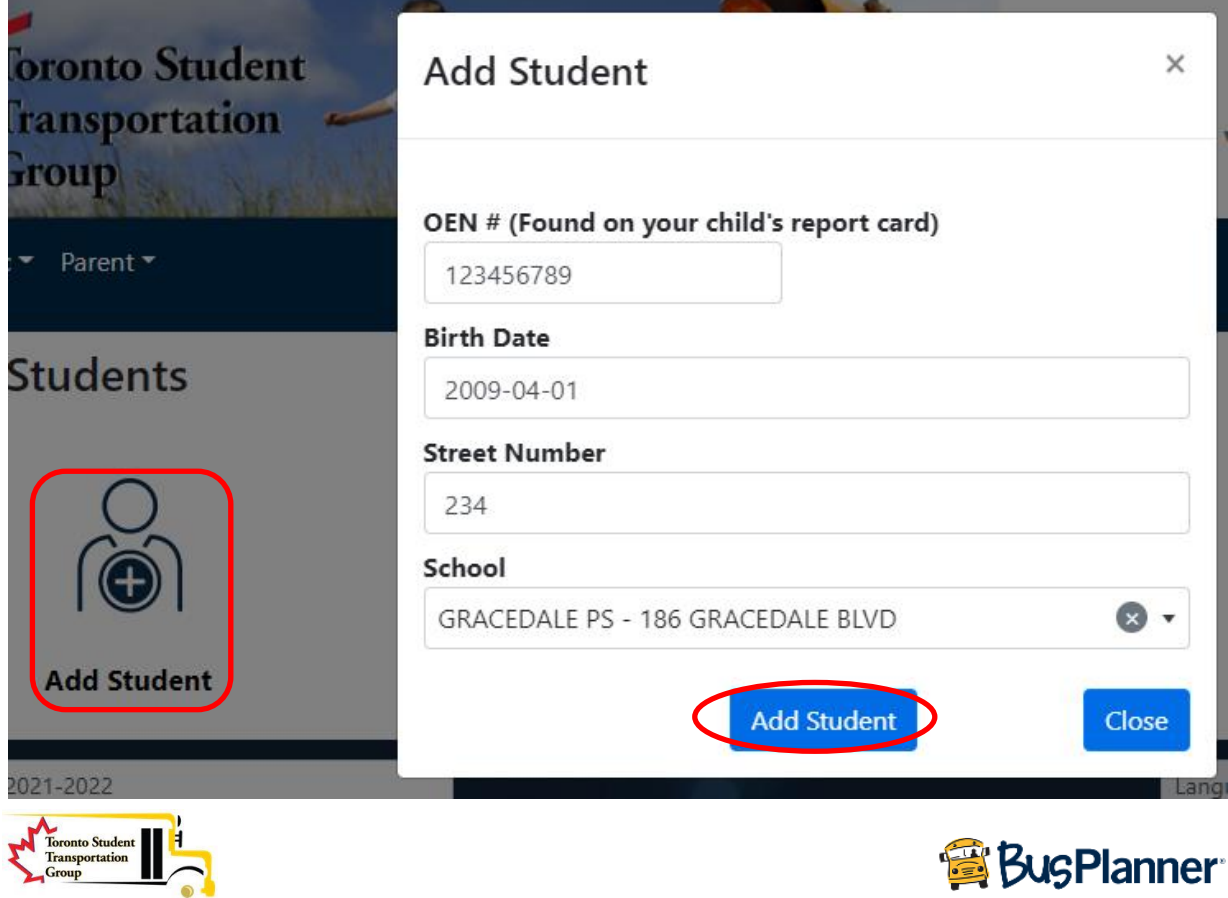

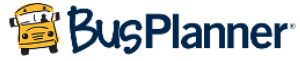

**NOTE:** Add OEN # (9-digit Ontario Education Number student ID without hyphens), Birth Date (format YYYY-MM-DD), Street Number only of your home street (not the street name) and School name.

If you get "**Invalid login information**" message, then please confirm the information entered is correct.

For **Kindergarten students**, you will have to wait to get your OEN #. You will not be able to set up a student without the OEN #

The student Transportation information is displayed once the student is added successfully.

## **My Students**

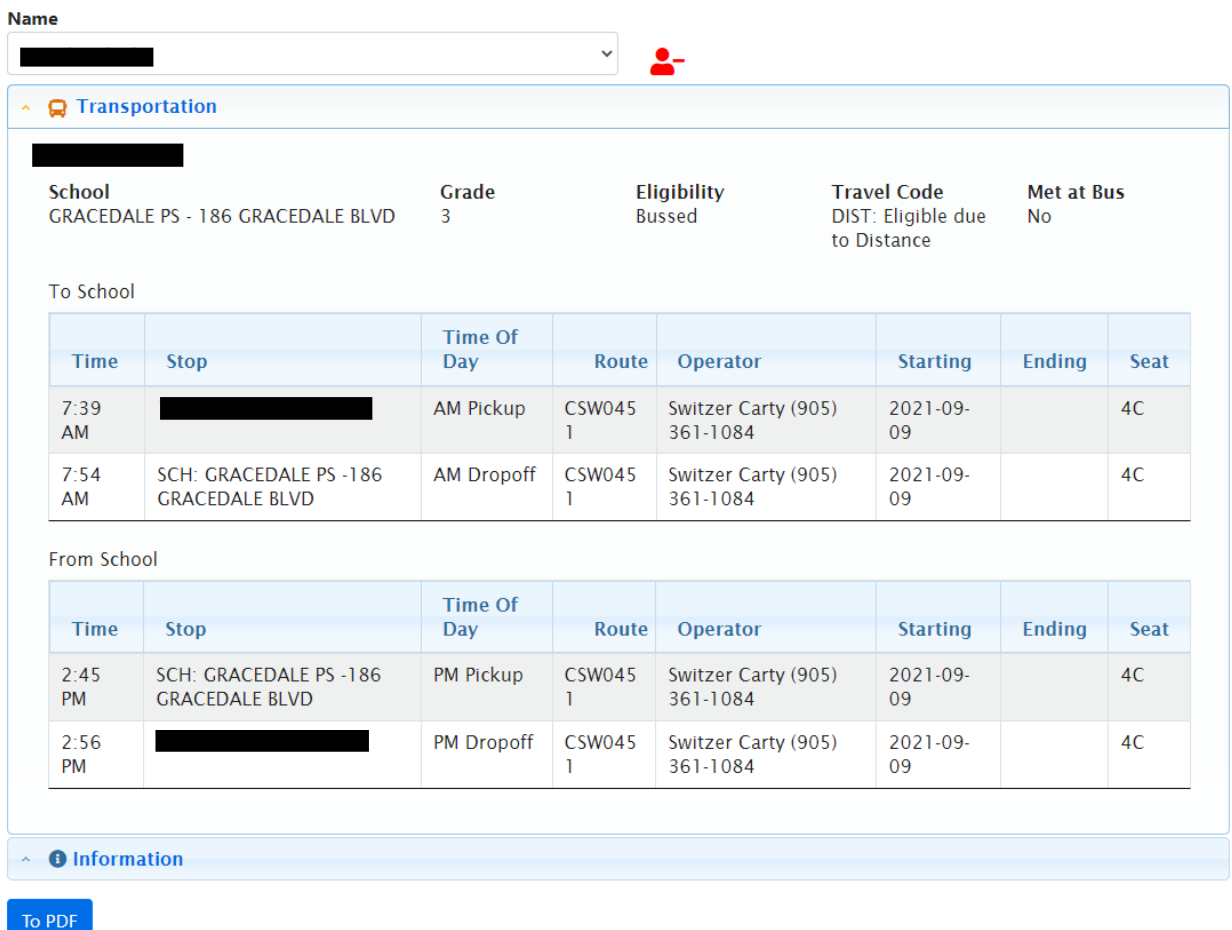

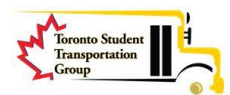

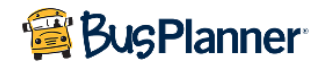

## Click on "My subscriptions" **My Students**

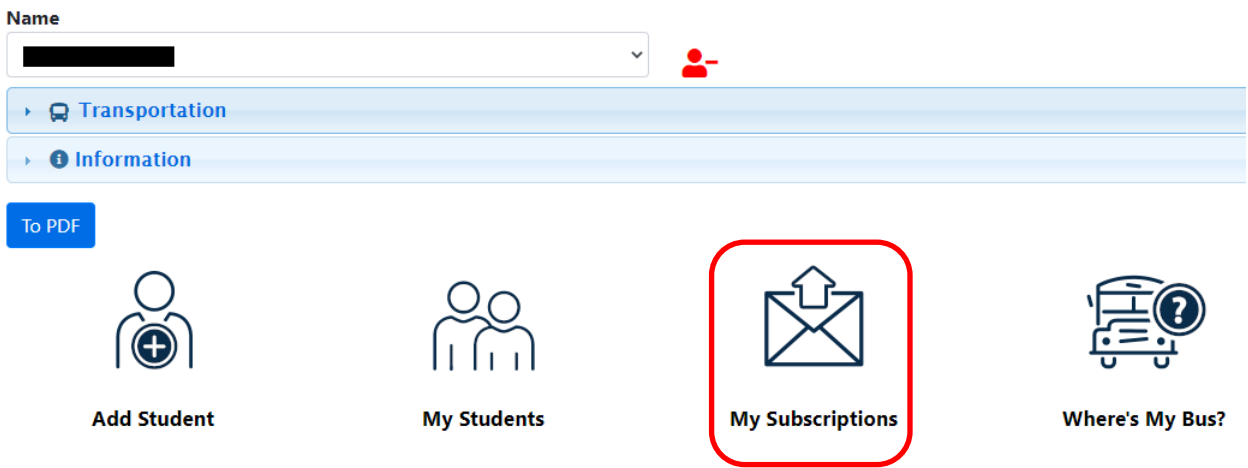

Confirm "**Receive General Notices**" is checked to receive alert messages and click on "Save Changes"

## **Current Schools** School GRACEDALE PS - 186 GRACEDALE BLVD **O** Add a School

General Notices are alerts that are intended for all subscribers, not specific schools or routes.

Receive General Notices **Save Changes** 

**B** General Notices

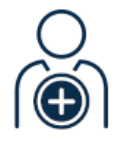

**Add Student** 

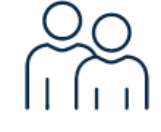

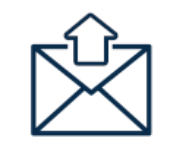

**My Subscriptions** 

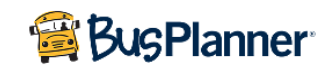

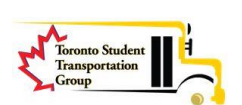

**My Students** 

**NOTE: "Where's my bus?"** tab will allow you to see the bus in real time if the bus operator has the correct vehicle attached to your route.

If you need help setting up or accessing the site, please send an e-mail to [support@torontoschoolbus.org](mailto:support@torontoschoolbus.org)

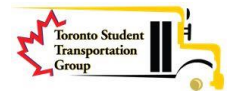

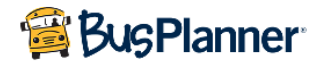